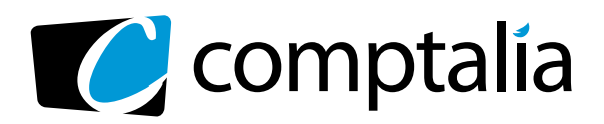

### 1ER CENTRE DE **FORMATION COMPTABLE VIA INTERNET**

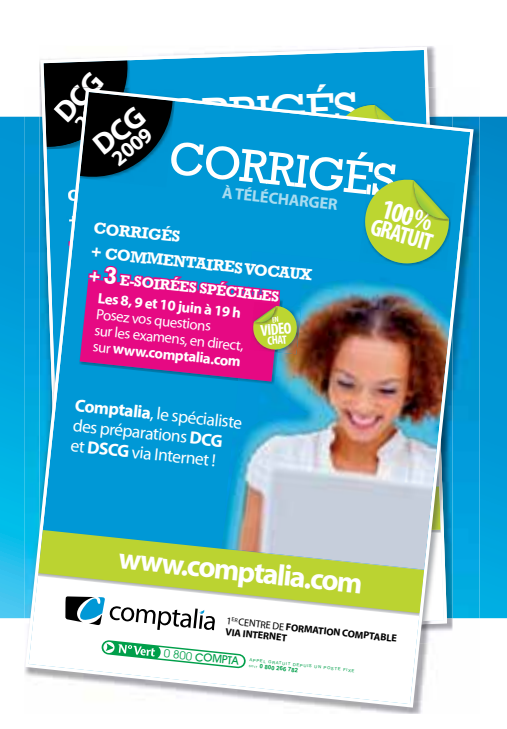

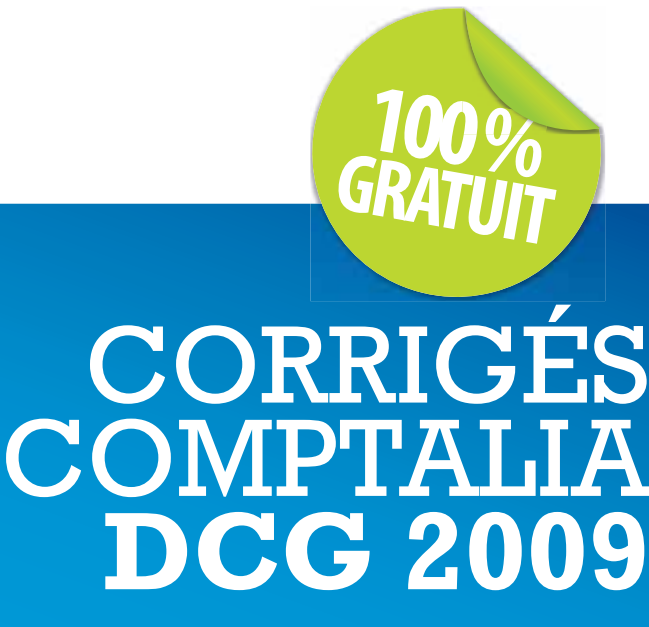

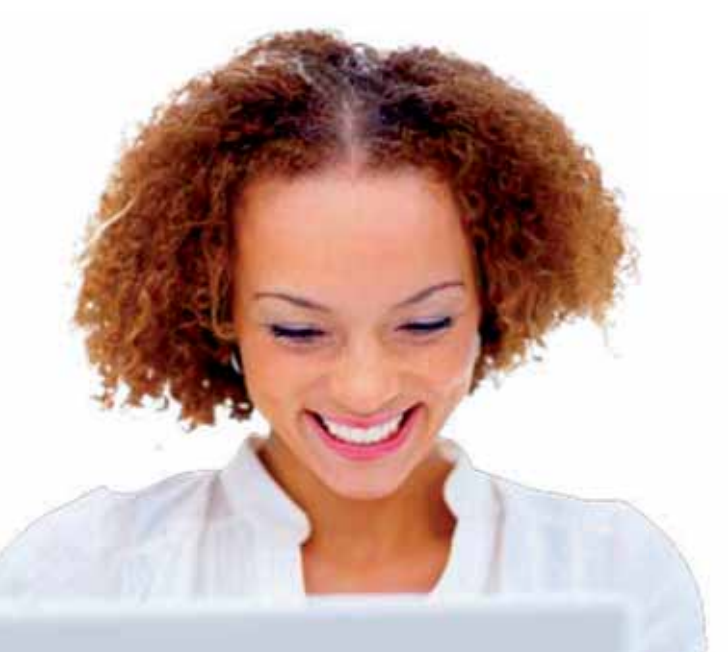

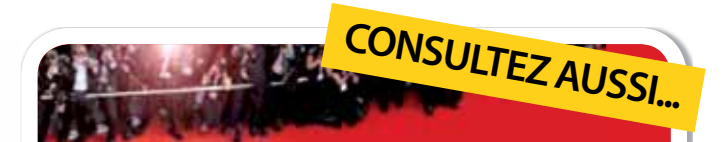

### **LE FESTIVAL COMPTALIA 3 JUIN AU 8 JUILLET**

### **3 ÉMISSIONS VIDÉO CONSACRÉES À L'ANALYSE DES SUJETS ET CORRIGÉS**

UE 9 | INTRODUCTION À LA COMPTABILITÉ UE 10 | COMPTABILITÉ APPROFONDIE UE 5 | ÉCONOMIE

### **SUR WWW.COMPTALIA.COM**

**DANS VOTRE ESPACE MEMBRES**

Ce corrigé est la propriété exclusive de Comptalia ; toute utilisation autre que personnelle devra faire l'objet d'une demande préalable sous peine de poursuites.

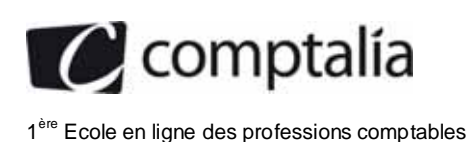

**DCG 2009** Corrigé de l'UE 8 Système d'information de gestion

### **SESSION 2009**

### **UE8 - SYSTÈMES D'INFORMATION DE GESTION**

**Durée de l'épreuve : 4 heures - coefficient : 1,5** 

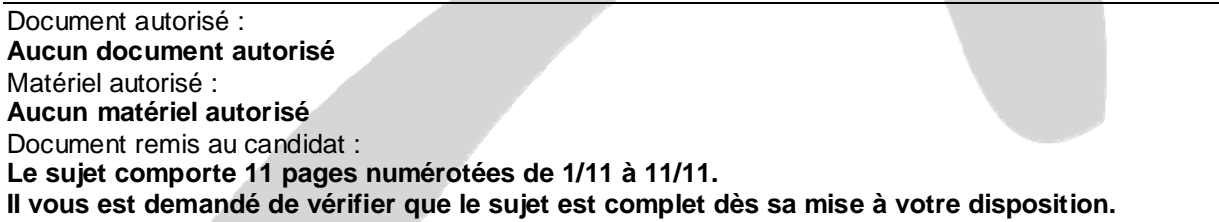

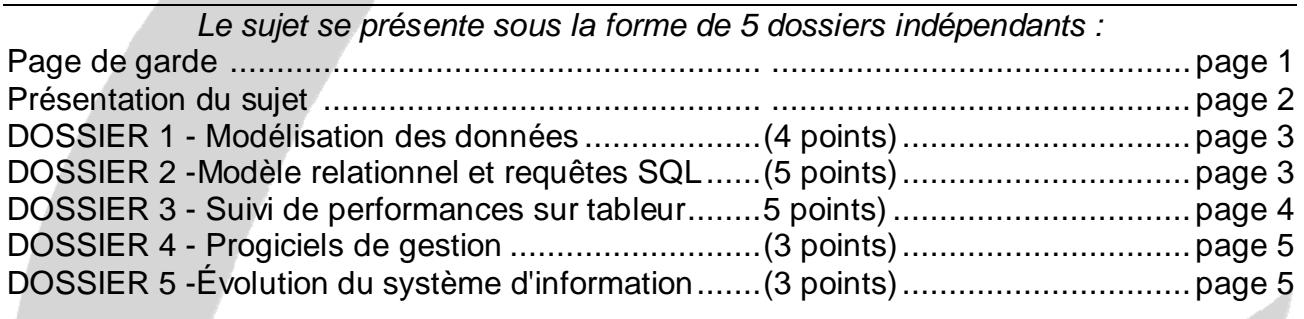

*Le sujet comporte les annexes suivantes :* 

### **DOSSIER 1**

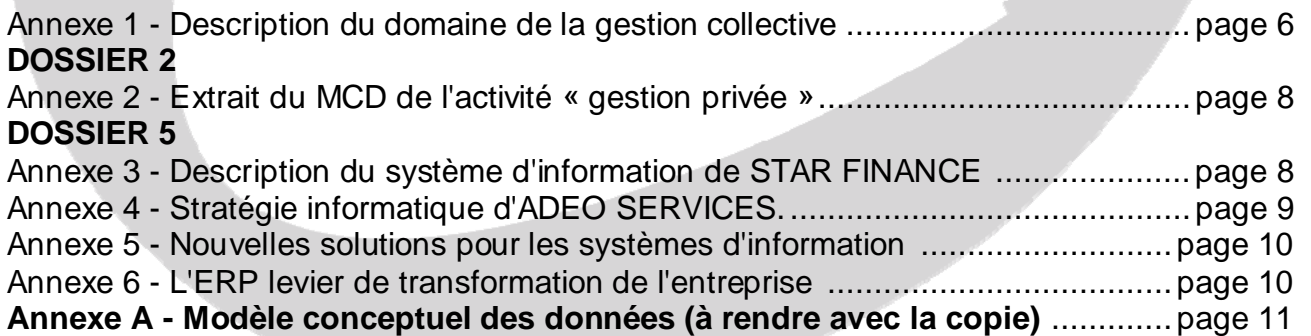

### **NOTA : l'annexe A doit obligatoirement être rendue avec la copie.**

### **AVERTISSEMENT**

**Si le texte du sujet, de ses questions ou de ses annexes, vous conduit à formuler une ou plusieurs hypothèses, il vous est demandé de la (ou les) mentionner explicitement dans votre copie.** 

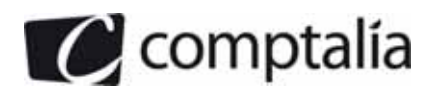

### **SUJET**

La société SF « STAR FINANCE » est une banque d'investissement filiale spécialisée en gestion d'actifs d'un grand groupe bancaire national. Elle est le fruit d'une longue transformation suscitée aussi bien par les évolutions réglementaires que par les différents changements organisationnels opérés par la maison mère. La direction générale de STAR FINANCE, estime que le moment est venu pour faire le point sur son système d'information fruit de ces changements. Elle espère ainsi disposer de tons les éléments nécessaires pour une éventuelle transformation en profondeur de ce dernier et de pouvoir en faire un pilier de la vision stratégique à long terme. En effet, la banque STAR FINANCE est aujourd'hui mise en concurrence avec d'autres filiales du groupe, notamment la société de courtage en ligne « FINCASH ». Cette dernière propose un accès direct à tous les marchés et à tous les produits de gestion collective y compris des produits concurrents à ceux de STAR FINANCE et donc du groupe.

Actuellement, la banque STAR FINANCE consacre son activité à trois pôles financiers différents :

- la gestion collective : il s'agit de la conception et de la gestion de fonds de placements collectifs (OPCVM : organisme de placement collectif en valeurs mobilières). Ces OPCVM sont destinés aussi bien aux particuliers qu'aux professionnels et sont de différentes familles (actions, obligations, diversifiés, garantis...). La société mobilise une dizaine de gestionnaires pour assurer la gestion d'une centaine de fonds ;
- la gestion privée : composée de cinq gestionnaires, ce pôle a pour mission de gérer les portefeuilles de valeurs mobilières pour le compte de la clientèle fortunée. Elle assure aussi une activité de conseil pour les clients désirant gérer eux-mêmes leurs comptes titres ;
- la gestion institutionnelle : il s'agit de gérer des portefeuilles de valeurs mobilières pour le compte d'entreprises ou d'institutions (association, collectivités...). L'équipe est composée de deux gestionnaires.

C'est dans ce contexte que le directeur général de STAR FINANCE souhaite avoir une vision claire des processus de chaque pôle de gestion en vue d'une éventuelle refonte de son SI.

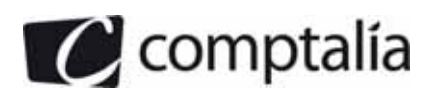

### **DOSSIER 1 - MODÉLISATION DES DONNÉES**

Dans un premier temps, l'analyse du pôle « Gestion collective » (OPCVM) qui génère le plus gros chiffre d'affaires semble prioritaire. Pour cela, on vous livre un ensemble de documents en annexe 1 accompagné d'explications concernant ce domaine.

#### **Travail à faire**

**En vue de compléter le modèle conceptuel des données de l'annexe A :** 

**1. Sur la copie, établir un dictionnaire des données sous forme de tableau à 3 colonnes correspondant à : code donnée, signification et type (numérique, alphabétique, etc.).** 

**NB : on négligera tous les aspects relatifs à la gestion des parts d'OPCVM et des comptes espèces ainsi que les données calculées.** 

**2. Sur l'annexe A (à compléter et à rendre avec la copie), compléter le modèle conceptuel des données.** 

### **DOSSIER 2 – MODELE RELATIONNEL ET REQUETES SQL**

Dans la perspective de la refonte du SI, l'étude des autres composantes du système d'information actuel en vue de leur unification est une étape indispensable. Après le domaine de la gestion collective, on s'intéresse à l'activité « Gestion privée » de STAR FINANCE. On vous présente en **annexe 2** un extrait du schéma conceptuel des données propre à ce pôle.

#### **Travail à faire**

**1. Traduire le modèle conceptuel de données en modèle relationnel.** 

- **2. Rédiger les requêtes suivantes en langage SQL :** 
	- **2.1. Nom et prénom des clients possédant un compte titre de la catégorie « risque modéré ».**
	- **2.2. Nombre d'opérations par compte.**
	- **2.3. Numéro et nom des clients ne possédant pas de compte de la catégorie « risque élevé ».**
	- **2.4. Total des montants des opérations par compte.**
- **3. Dans le but d'archiver les opérations anciennes, l'administrateur de la base de données a créé une table ARCH-OPÉ ayant la même structure que la table OPÉRATION.**

**Rédiger les requêtes suivantes en langage SQL :** 

- **3.1. Insérer dans la table ARCH-OPÉ les opérations antérieures à une date saisie au clavier lors de l'exécution de la requête.**
- **3.2. Supprimer de la table ARCH-OPÉ les enregistrements archivés dont l'année est inférieure ou égale à 2000. On peut utiliser la fonction YEAR.**

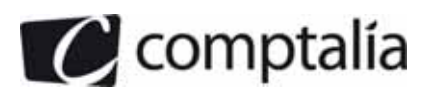

### **DOSSIER 3 -SUIVI DE PERFORMANCES SUR TABLEUR**

Dans le cadre de sa politique de gestion des ressources humaines, STAR FINANCE a institué un système de bonus annuels récompensant les gestionnaires les plus performants. Ce bonus est calculé par OPCVM. Le système calcule deux primes : une prime de performance et une prime de régularité.

La première se base sur la performance de I'OPCVM constatée en fin d'année par rapport à la performance de son indice de référence. Une prime de 5 000 € est accordée au gestionnaire si l'écart de performance (différence entre la performance constatée et la performance de l'indice de référence) est inférieur à 0,05. Un surplus de performance situé entre 0,05 et 0,1 exclu donne lieu à une prime de 8 000 €. Pour un surplus de 0,1 et plus, une prime de 10 000 € est accordée.

Quant à la prime de régularité, elle récompense les gestionnaires qui ont réalisé de bonnes performances durant toute l'année civile. STAR FINANCE utilise comme indicateur l'augmentation annuelle de l'actif de I'OPCVM (appelée la collecte). Ainsi, jusqu'à 10 M€ collectés, la prime est de 0,05 % de ce montant. Une prime additionnelle de 0,03 % est accordée pour une collecte située entre 10 M€ et 50 M€ de collecte appliquée sur la tranche excédant 10 M€. Au-delà, la prime supplémentaire est de 0,025 % sans pouvoir dépasser 50 000 €. En effet, la collecte moyenne annuelle par OPCVM peut atteindre facilement les 200 Millions d'euros.

### **Travail à faire**

- **1. Algorithme permettant de calculer la prime de performance, la prime de régularité et la prime globale générée par un OPCVM donné :** 
	- **1.1. Établir la liste des variables utilisées avec leur signification.**
	- **1.2. Rédiger l'algorithme correspondant.**
- **2. Travail sur tableur** 
	- **2.1. Présenter un tableau contenant les écarts de performance, qui permettrait de calculer la prime de performance des gestionnaires grâce à une fonction RECHERCHEV (non demandée). Ce tableau doit être facile à comprendre pour un nouvel utilisateur.**

**Délimiter clairement la table-matrice correspondant au 2e argument de la fonction RECHERCHEV, soit en la hachurant ou en la coloriant, soit en renforçant nettement son contour.** 

**2.2. Le de argument de la fonction RECHERCHEV peut prendre la valeur VRAI (ou omis) ou FAUX. Expliquer comment déterminer le choix de cette valeur, au regard de la table-matrice (on ne demande pas la signification de ces valeurs).** 

### **DOSSIER 4 - PROGICIELS DE GESTION**

Par ailleurs, le service comptable de STAR FINANCE utilise une suite de progiciels de gestion comprenant, entre autres, un progiciel de comptabilité et un progiciel de paie.

### **Travail à faire**

**1. Décrire de façon détaillée tout ce qui devra être fait entre l'achat d'un progiciel de comptabilité et la saisie de la première écriture comptable à l'aide de ce logiciel.** 

**Prendre en compte les aspects techniques, organisationnels et humains.** 

- **2. Quelle est l'utilité d'un modèle de saisie lorsque l'on utilise un progiciel de comptabilité ?**
- **3. Qu'appelle-t-on transfert des écritures de paie ?**

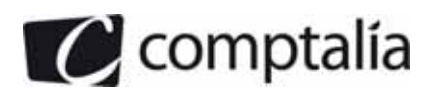

### **DOSSIER 5 – EVOLUTION DU SYSTEME D'INFORMATION**

Pour la refonte de son système d'information, STAR FINANCE souhaite disposer d'une analyse succincte des différentes solutions qui lui sont offertes pour l'inscription de ce projet dans le plan informatique annuel. Pour vous aider dans cette tâche, elle met à votre disposition les annexes 3 à 6.

### **Travail à faire**

- **1. Synthétiser dans un tableau les points forts et les points faibles du système d'information actuel de STAR FINANCE.**
- **2. Dans un tableau synthétique :** 
	- **énumérer les différentes solutions offertes à STAR FINANCE pour la refonte de son système d'information ;**
	- relever les avantages et les inconvénients de chaque solution.

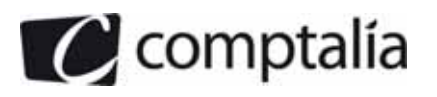

### *Annexe 1*

### *Description du domaine de la gestion collective*

STAR FINANCE GESTION offre à sa clientèle une large gamme d'OPCVM de différentes familles (Monétaires, Obligataires, Actions, Mixtes, Garantis...). Chaque OPCVM est confié à un seul gestionnaire qui en assure la gestion avec l'objectif de réaliser une performance au-delà de l'indice de référence mentionné dans la notice d'information commerciale. Les OPCVM sont des portefeuilles qui peuvent être investis dans des titres ou valeurs appartenant à différentes catégories (Actions, Obligations, obligations convertibles, titres participatifs, instruments monétaires, Parts d'OPCVM ...). Accessibles au public quotidiennement, les OPCVM sont valorisés tous les jours pour en déterminer la valeur. A cet effet, le cours des différentes titres est relevé quotidiennement (un seul cours quotidien par titre, celui de l'ouverture) ainsi que la quantité de titres (en portefeuille) de chaque OPCVM. Par ailleurs, STAR FINANCE dispose d'un fichier Titres (Code titre, Libellé, Nominal, Date d'émission, Date d'échéance) répertoriant tous les titres, qu'ils soient cotés ou non sur un marché.

Au niveau de la gestion quotidienne, les gestionnaires s'informent sur les tendances du marché et négocient les opérations en fonction de leurs besoins, de leur stratégie el de leurs convictions. Pour diminuer les commissions et autres frais, ces derniers négocient, quand c'est possible, une seule opération par valeur pour plusieurs OPCVM et établissent un seul ticket d'opération (document obligatoire servant pour l'enregistrement de l'opération, la confirmation et le règlement). Une répartition entre les différents OPCVM concernés de la quantité totale négociée est ensuite opérée. Pour maîtriser les risques liés aux opérations de marché, la banque STAR FINANCE a établi une liste de contreparties agréées. Pour chaque contrepartie la société a défini un montant maximum d'engagement que les gestionnaires doivent impérativement respecter.

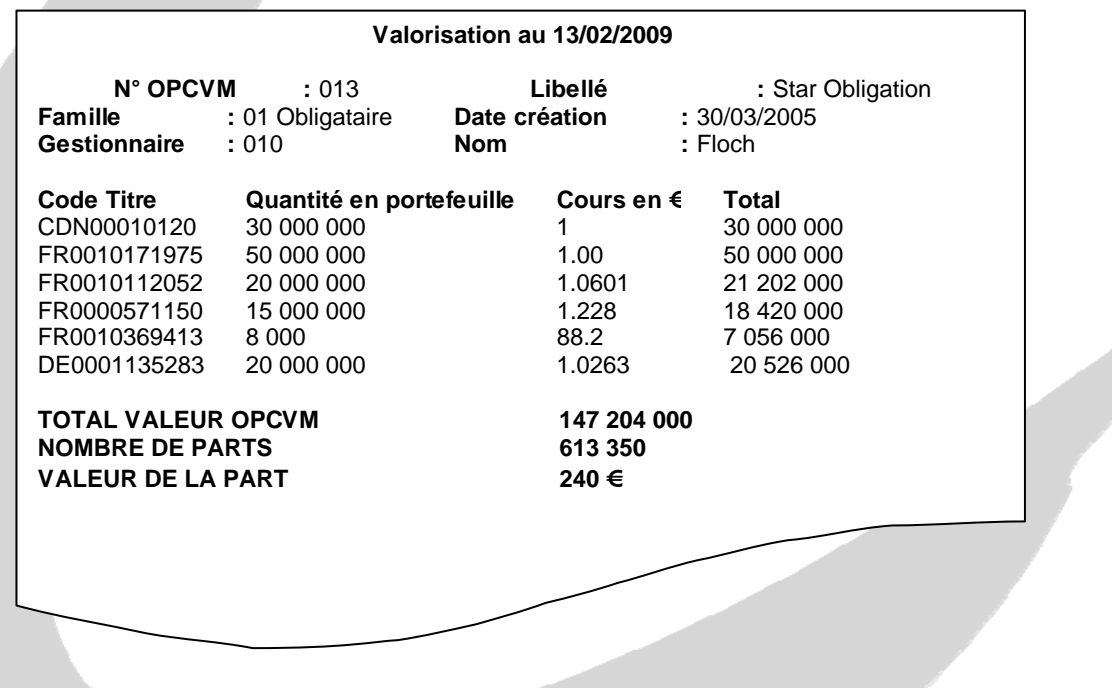

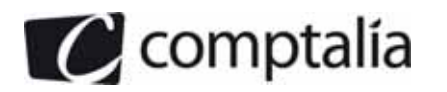

 1ère Ecole en ligne des professions comptables

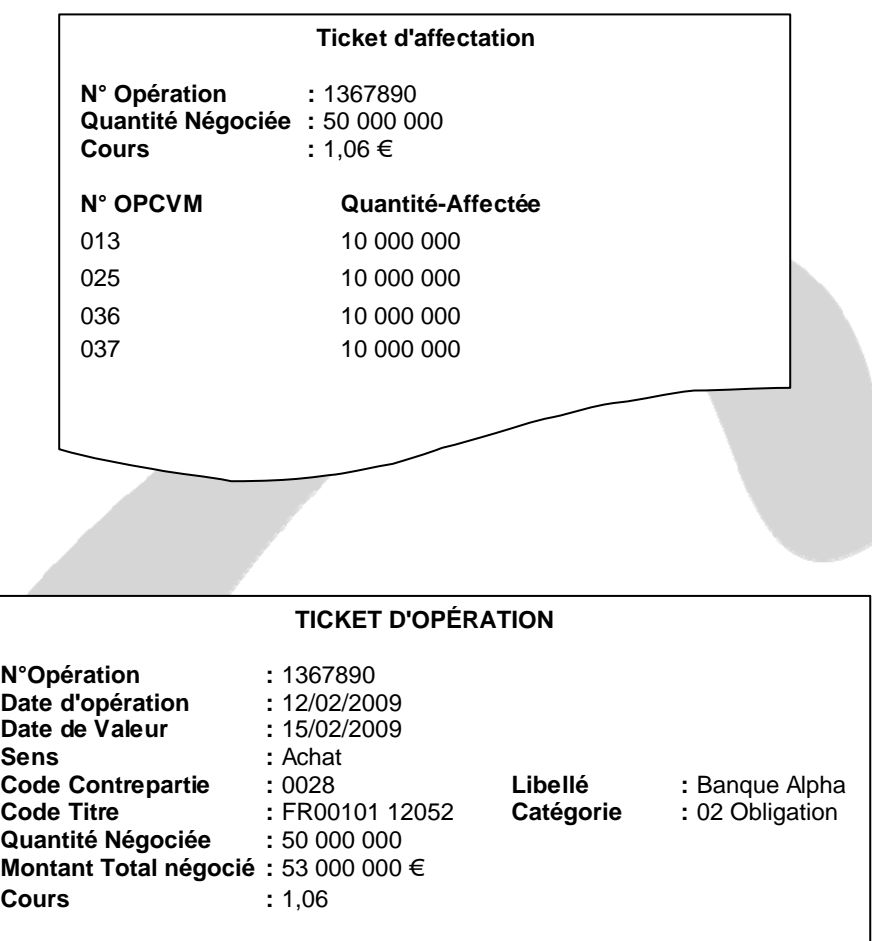

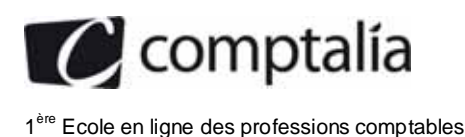

### *Annexe 2*

### *Extrait du MCD de l'activité «gestion privée\**

NB : Dans l'entité OPERATION, la propriété « Sens-Opération » prend les valeurs « Achat » ou « Vente ».

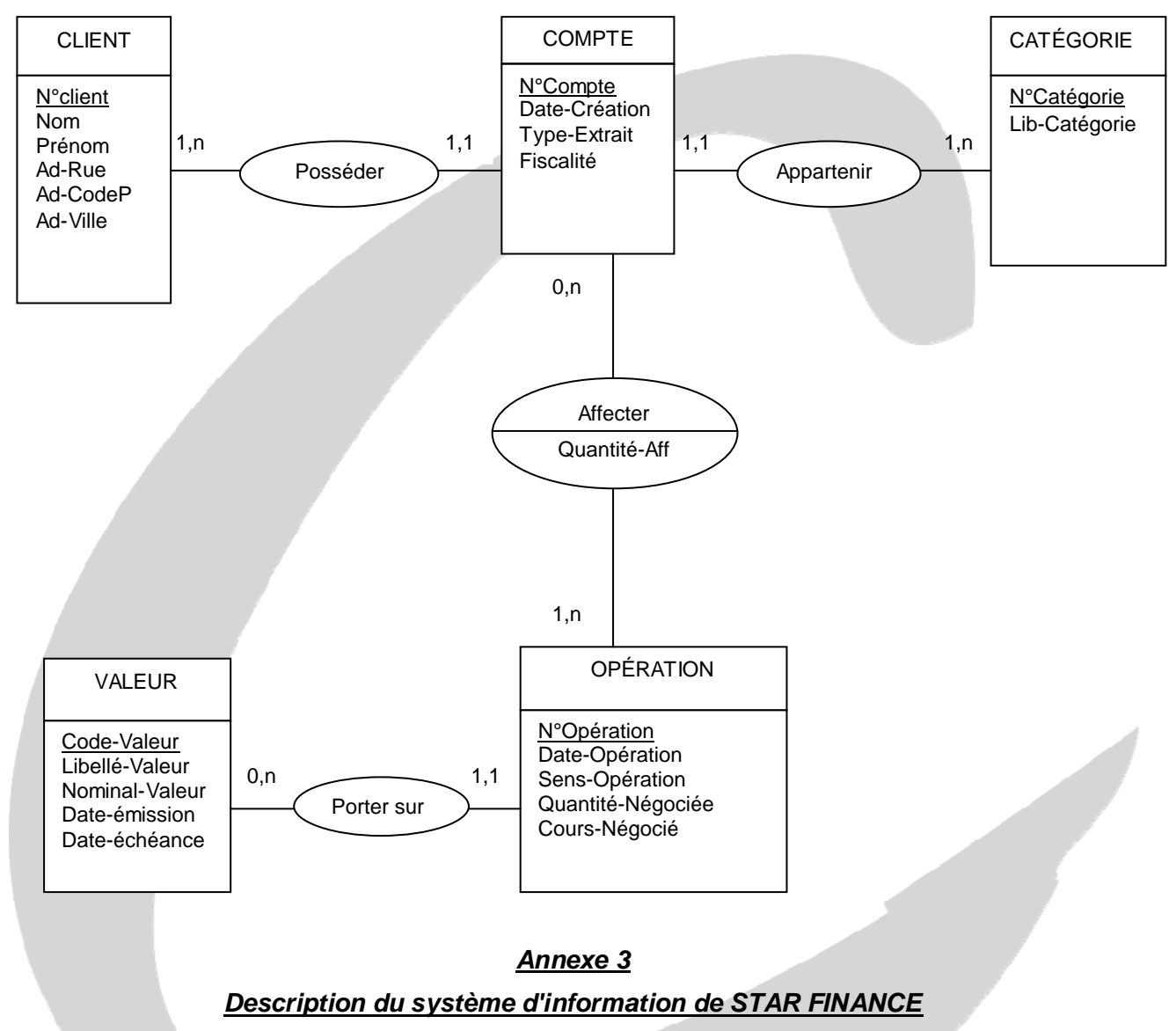

### **(Relatée par la direction de STAR FINANCE)**

Le système d'information actuel est à l'image de l'évolution de la société dans le groupe. Dans les années quatre vingt, STAR FINANCE constituait un simple service au sein de la direction Financière. Son rôle se limitait à passer les ordres des clients et à assumer la gestion administrative, comptable et fiscale des comptes titres. Le groupe ne disposait pas d'applications propres. A l'époque, le groupe a fait appel au service d'une grande banque internationale pour louer l'utilisation à distance d'un ensemble d'applications spécialisées dans le domaine concerné et ce, en contrepartie du paiement d'une cotisation forfaitaire annuelle.

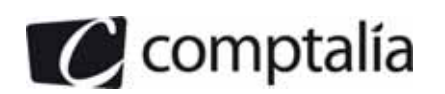

La libéralisation des marchés financiers dans les années quatre vingt dix et leur démocratisation ont amené la direction générale du groupe à filialiser cette activité et à la doter de moyens informatiques dédiés, notamment la création, au sein de la direction du système d'information du groupe, d'un département (t informatique-finance)). Toutes les applications actuelles ont été réalisées en interne avec l'appui de quelques SSII. Elles ont été empilées au gré des évolutions réglementaires, techniques et stratégiques.

Sur le plan organisationnel, après le transfert dans les années quatre vingt dix de l'activité dans une nouvelle entité bénéficiant du statut de banque (BSF : BANQUE STAR FINANCE), la branche vouée à la gestion des OPCVM a été filialisée dans une nouvelle société spécialisée dans la gestion collective (STAR FINANCE GESTION). Récemment, les deux sociétés (BANQUE STAR FINANCE et STAR FINANCE GESTION) ont été regroupées dans une même et unique société STAR FINANCE.

Notre système d'information, entièrement géré par l'informatique de notre maison mère, ne répond plus à nos exigences de développement. Fruit de transformations, souvent opérées dans l'urgence, il est devenu chaotique, difficile à maintenir et à faire évoluer. Heureusement, l'équipe informatique en charge de la gestion de notre système d'information maîtrise parfaitement l'architecture technique et fonctionnelle. Nous avons connu très peu d'incidents en plusieurs années d'exploitation. Enfin, nous disposons, dans le cadre du plan de secours élaboré par notre groupe, d'un plan de continuation de l'activité propre qui nous permet de poursuivre notre activité en cas d'incident grave.

Toutefois, après la fusion de la banque et de la société de gestion, notre système gère deux référentiels (deux fichiers valeurs, deux fichiers clients...)! Il en résulte des coûts de communication entre applications élevés, des délais de développement trop longs et une complexité croissante qui nous oblige à limiter nos demandes d'évolution au strict minimum (généralement limitées aux aspects réglementaires). Nous sommes aussi préoccupés par le coût (souvent opaque) très élevé que nous facture notre société-mère pour la maintenance, l'hébergement, la sécurisation et le développement de notre système d'information. A vrai dire, nous ne maîtrisons pas nos coûts informatiques ni leur évolution dans le temps. Enfin, notre système reste fermé à nos partenaires (prescripteurs). Notre extranet est limité à quelques fonctions de consultation de nos produits. Notre stratégie de développement se trouve ainsi freinée.

### *Annexe 4*

### *Stratégie informatique d'ADEO SERVICES*

Développements internes ou solutions du marché ? … ADEO SERVICES, le groupe international d'enseigne de bricolage (Leray Merlin, Weldom, Dompro, Bricoman...) a refusé cet arbitrage récurrent lors de la refonte de son système d'information. Lancé dans un développement international important, le distributeur était décidé à se doter d'une application simple, ouverte et évolutive. Tout en ne souhaitant pas repartir d'une page blanche. La direction informatique redoutait en effet la lenteur d'une telle démarche et la perspective de coûts d'évolution trop importants. Après une vingtaine d'années de système d'information maison, elle en connaissait bien les limites.

ADEO SERVICES se méfiait tout autant des progiciels packagés qui, malgré leur intérêt en termes de fiabilité et de verticalisation, n'excluent pas des développements spécifiques importants et laissent entrevoir un risque de dépendance vis-à-vis des éditeurs. « Confier notre système d'information à ces derniers revient à prendre un vrai pari sur leur devenir, sur l'intérêt que vous continuerez à présenter pour eux et sur leur capacité à répondre aux besoins métier » analyse la directrice de l'édition à la DSI du groupe. Le recours aux progiciels du marché a donc été jugé contraire à la volonté d'autonomie de la direction informatique dans l'évolution de son système d'information, tant dans la maîtrise des outils que dans celle du coût total de possession. « Nous construisons notre système d'information à partir de solution du marché dont nous achetons les sources avec un transfert de connaissances associé, de manière à devenir à terme indépendants des éditeurs ».

*Source : extrait de l'article « Adéo Services devient son propre éditeurs ». 01 Informatique N° 1961 du 11/09/2008.* 

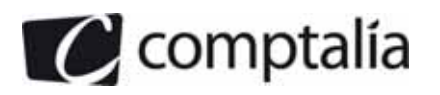

### *Annexe 5*

### *Nouvelles solutions pour les systèmes d'information*

En termes d'applications d'entreprise.. ., le mode locatif (ASP, FAH, ou SaaS comme Software as a service) avec hébergement chez l'éditeur ou chez un prestataire tiers séduira ceux qui n'ont pas les reins assez solides pour supporter un investissement initial important. Car s'il n'est pas sûr qu'à long terme un logiciel hébergé et loué soit plus économique, il s'avère à court terme avantageux, en assurant un lissage et une prédictibilité des coûts.

A cet avantage pécuniaire, les éditeurs adeptes du modèle locatif ajoutent ceux de la rapidité de mise en service, de l'adéquation aux besoins des entreprises multisites, des possibilités d'accès à distance pour les utilisateurs mobiles, de la simplicité lors des changements de version, de l'absence d'entretien du matériel par l'entreprise, et enfin de la souplesse quant au nombre d'utilisateurs.. ... Comme le souligne Éric Ménard du cabinet Pierre Audoin Consultants «il existe encore chez certains utilisateurs potentiels un frein psychologique quant au fait de confier ses données à un tiers de peur qu'elles ne soient épiées ou perdues. Et si le réseau tombe, cela met en danger le fonctionnement de l'entreprise ».

#### **Source : extrait de l'article « le mode locatif hébergé, le choc des cultures ». 01 Informatique N° 1923 du 02/11/2007.**

### *Annexe 6*

### *L'ERP levier de transformation de l'entreprise*

Le système d'information avec sa multitude de composants matériels et logiciels représente un niveau de complexité sans cesse croissant ... l'adoption de l'ERP réduit considérablement cette complexité : unicité des données de référence, nombre d'interfaces d'autant plus réduit que la surface fonctionnelle couverte par I'ERP est importante.. le projet ERP permet à l'entreprise une mise à niveau d'un seul coup sur un large périmètre fonctionnel. Les éditeurs d'EH ont une capacité d'investissement sans commune mesure avec celle de l'entreprise. Ils font évoluer leur produit à une vitesse spectaculaire, c'est là même une condition de survie pour eux. Au-delà même de l'apport de nouvelles fonctionnalités, ce sont parfois des concepts tout à fait novateurs que proposent les éditeurs, concepts qui sont susceptibles de bouleverser la stratégie de l'entreprise.. .En résumé, si l'ERP n'amène que rarement une réduction du budget système d'information, il permet un fort potentiel d'évolution et une réelle maîtrise de la dépense. Le changement de version conseillé par l'éditeur est une opération coûteuse qui doit être prise en compte dans le coût de fonctionnement pluriannuel de I'ERP.

#### **Source : extrait de « ERP Levier de transformation de l'entreprise » de Claude Qulennec. 2007.**

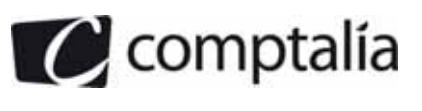

 1ère Ecole en ligne des professions comptables

### *Annexe A*

### *Modèle conceptuel de données (à compléter et à rendre avec la copie)*

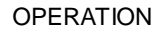

Num\_Ope Date\_ope Date\_Vope Sens Qte\_Neg Cours\_Neg

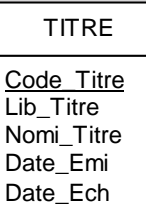

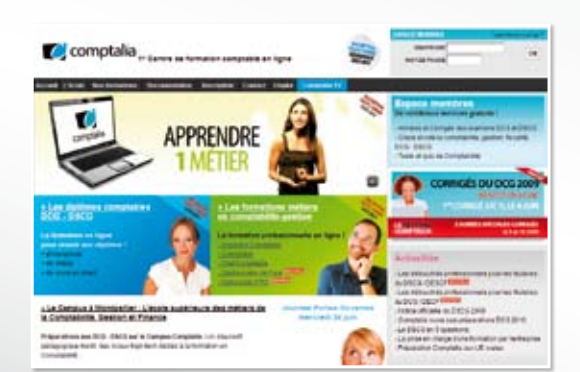

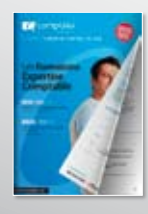

comptalia

**CONSULTEZ** notre documentation sur notre site

### **Comptalia Formation**

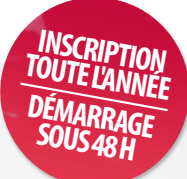

**Préparations aux DCG - DSCG Formations en Comptabilité, Gestion de la paye, Spécialisation IFRS... en ligne.**

- › Formation complète sur mesure à votre rythme
- › Cours en ligne + supports papier + cours-vidéo
- › Assistance permanente de vos formateurs
- › Devoirs corrigés séances de cours en direct sur Internet

### Et tellement plus sur

# **www.comptalia.com**

## **Comptalia TV**

### **La chaîne du savoir comptable.**

- › Cours-vidéo à la demande pour tout le programme DCG et DSCG
- › Cours-vidéo sur l'utilisation des logiciels comptables
- › Magazines d'information professionnelle : l'actualité Fiscale, Sociale, Juridique, Comptable, IFRS...

### Allez-voir sur

## **www.comptalia.tv**

# **UNE QUESTION ?**

**Comment finaliser mon DCG ou mon DSCG ? Quelle formation professionnelle pour mon projet ? Comment fonctionnent les formations Comptalia via Internet ? Mes frais de formation peuvent-ils être pris en charge ? ...**

### **Nos conseillers vous renseignent au**

APPEL GRATUIT DEPUIS UN POSTE FIXE SOIT **0 800 266 782** 0 800 **COMPTA**

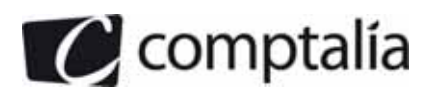

### **PROPOSITION DE CORRIGE**

Remarque préalable.

Le corrigé proposé par Comptalia est plus détaillé que ce que l'on est en droit d'attendre d'un candidat dans le temps imparti pour chaque épreuve.

A titre pédagogique le corrigé comporte donc des rappels de cours, non exigés dans le traitement du sujet.

### **DOSSIER 1 - MODÉLISATION DES DONNÉES**

**1. Sur la copie, établir un dictionnaire des données sous forme de tableau à 3 colonnes correspondant à : code donnée, signification et type (numérique, alphabétique, etc.).** 

**NB : on négligera tous les aspects relatifs à la gestion des parts d'OPCVM et des comptes espèces ainsi que les données calculées** 

Nous commençons par analyser l'annexe A afin de déterminer un premier embryon du dictionnaire des données en extrayant simplement les propriétés des deux entités TITRE et OPERATON. Nous obtenons alors la première liste cidessous :

- Code\_Titre;
- Lib\_Titre;
- Nomi\_Titre;
- Date\_Emi ;
- Date\_Ech;
- Num\_Ope ;
- Date Ope ;
- Date\_Vope;
- Sens;
- Qte\_Neg ;
- Cours\_Neg.

Nous nous intéressons ensuite aux document de l'annexe 1 de manière à rechercher d'autres éléments d'information :

- Nous commençons par étudier le « ticket d'affection » :
	- N°Opération → déjà considérée sous le nom « Num\_Ope » ;
	- Quantité négociée  $\rightarrow$  déjà considérée sous le nom « Qte\_Neg »;
	- Cours → déjà considéré sous le nom « Cours\_Neg » ;
	- N°OPCVM → pas encore pris en compte, on l'appelle « Num\_OPCVM »
	- Quantité affectée → pas encore pris en compte, on l'appelle « Qte\_Aff »
- Nous analysons ensuite le « ticket d'opération » :
	- N°Opération → déjà considéré sous le nom « Num\_Ope » ;
	- Date d'Opération → déjà considérée sous le nom « Num\_Ope » ;
	- Date de valeur → déjà considérée sous le nom « Num\_Vope » ;
	- Sens → déjà considéré sous le nom « Sens » ;
	- Code contrepartie → pas encore pris en compte, on l'appelle « Code\_contrepartie »
	- Libellé  $\rightarrow$  pas encore pris en compte, on l'appelle « Lib\_contrepartie »
	- Code titre  $\rightarrow$  déjà considéré sous le nom « Code Titre » ;
	- Catégorie  $\rightarrow$  pas encore pris en compte, on l'appelle « Cat Titre »
	- Quantité négociée  $\rightarrow$  déjà considérée sous le nom « Qte\_Neg » ;
	- Montant total négocié  $\rightarrow$  il s'agit d'une information calculée à partir de la quantité négociée et du cours, nous n'en tenons pas compte
	- Cours → déjà considéré sous le nom « Cours\_Neg »

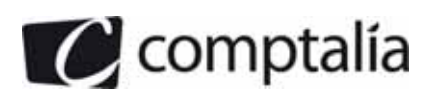

- Nous nous intéressons alors à la fiche de « Valorisation » :
	- Date de la valorisation  $\rightarrow$  pas encore pris en compte, on l'appelle « Date\_val »
	- N°OPCVM → déjà considérée sous le nom « Num\_OPCVM »
	- Libellé  $\rightarrow$  pas encore pris en compte, on l'appelle « Lib\_OPCVM »
	- Famille → pas encore pris en compte, on l'appelle « Cat\_OPCVM »
	- Date de création → pas encore pris en compte, on l'appelle « Date\_cre »
	- Gestionnaire → pas encore pris en compte, on l'appelle « Code\_gest »
	- Nom  $\rightarrow$  pas encore pris en compte, on l'appelle « Nom\_gest »
	- Code titre → déjà considéré sous le nom « Code\_Titre »;
	- Quantité en portefeuille  $\rightarrow$  pas encore pris en compte, on l'appelle « Qte\_titre »
	- Cours en euros → pas encore pris en compte, on l'appelle « Cours\_ouv »
	- Total → il s'agit d'une information calculée à partir de la quantité en portefeuille et du cours en euros du titre considéré
	- Total valeur OPCVM → il s'agit d'une information calculée comme la somme des différentes valeurs de « Total »
	- Nombre de parts → il s'agit d'une information concernant la gestion des parts d'OPCVM, elle est donc négligée conformément à l'énoncé
	- Valeur de la part → il s'agit d'une information concernant la gestion des parts d'OPCVM, elle est donc négligée conformément à l'énoncé
- Nous terminons par l'analyse du texte de l'annexe 1 :
	- Famille d'OPCVM → déjà considérée sous le nom « Cat\_OPCVM », mais nous pouvons aussi ajouter une autre information appelée « Cat\_OPCVM\_libelle »
	- Gestionnaire d'OPCVM → déjà considérée sous le nom « Gest\_OPCVM »
	- Indice de performance de référence → pas encore pris en compte, on l'appelle « ind perf\_OPCVM »
	- Catégorie de titre ou de valeur→ déjà considéré sous le nom « Cat Titre » mais nous pouvons aussi ajouter une autre information appelée « Cat\_Titre\_libellle »
	- Code titre → déjà considéré sous le nom « Code\_Titre » ;
	- Libellé → déjà considéré sous le nom « Lib\_Titre » ;
	- Nominal → déjà considéré sous le nom « Nomi\_Titre » ;
	- Date d'émission → déjà considéré sous le nom « Date\_Emi » ;
	- Date d'échéance → déjà considéré sous le nom « Date\_Ech » ;
	- Contrepartie agrée → déjà considéré sous le nom « Code\_contrepartie » ;
	- Montant maximum d'engagement  $\rightarrow$  pas encore pris en compte, on l'appelle « Eng max contrepartie » ;

A partir de ces différentes listes, nous pouvons déterminer le dictionnaire de données de la page suivante.

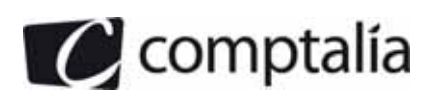

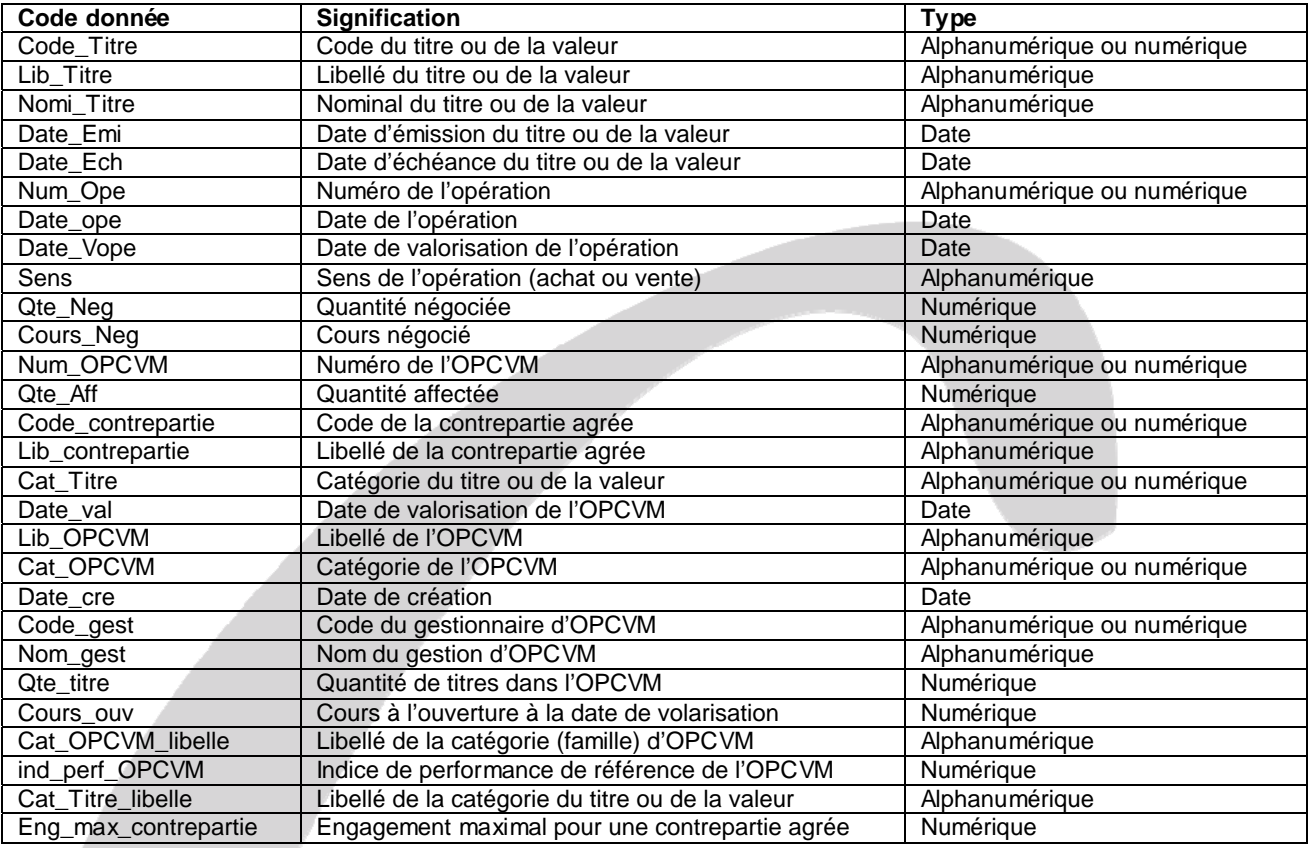

### **3. Sur l'annexe A (à compléter et à rendre avec la copie), compléter le modèle conceptuel des données.**

Pour compléter le MCD, nous devons d'abord déterminer (au brouillon) une couverture minimale en suivant une démarche en 4 étapes. Nous convertissons alors les différentes DF de cette couverture en des entités et des associations pour obtenir le MCD recherché

#### Etape 1 :

Nous déterminons d'abord les différentes sources des DF, nous avons alors la liste ci-dessous :

- Code Titre
- Num\_Ope
- Num\_OPCVM
- Code\_contrepartie
- Cat\_Titre
- Cat\_OPCVM
- Code\_gest
- Date\_val

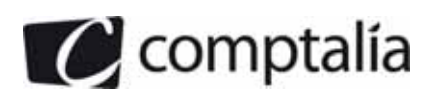

Nous cochons les éléments du dictionnaire qui ont été utilisés

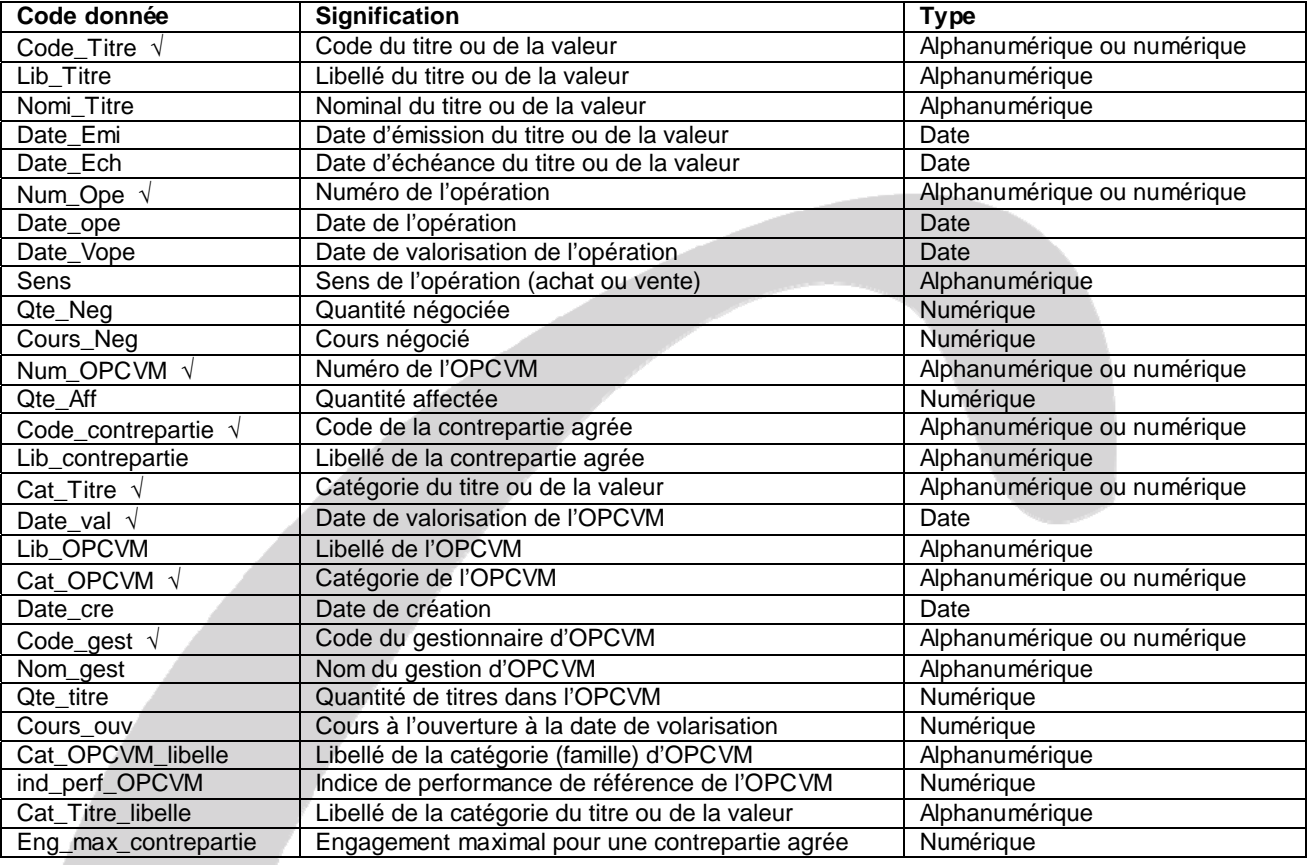

### Etape 2 :

Pour chaque source de DF, nous déterminons les cibles :

- Pour « Code\_Titre » et « Num\_Ope », nous nous aidons du MCD partiel donné en annexe, nous obtenons alors les DF suivantes :
	- Code\_Titre → Lib\_Titre, Nomi\_Titre, Date\_Emi, Date\_Ech
	- Num\_Ope → Date\_ope, Date\_Vope, Sens, Qte\_Neg, Cours\_Neg
- En ce qui concerne « Code\_contrepartie », « Cat\_Titre », « Cat\_OPCVM » et « Code\_gest », les cibles sont assez simples à déterminer car il s'agit simplement de libellé ou de nom ce qui se traduit par les DF suivantes :
	- $Code\_contract \rightarrow Lib\_contract, Eng\_max\_contract$
	- $Cat$  $Titre$   $\rightarrow$   $Cat$  $Titre$   $libelle$
	- $Cat\_OPCVM \rightarrow Cat\_OPCVM$  \_libelle
	- Code\_gest  $\rightarrow$  Nom\_gest
- Lorsque nous voulons déterminer les cibles de « Num\_OPCVM », il reste peu d'éléments disponibles dans le dictionnaire de données et par élimination, nous déterminons la DF ci-dessous
	- Num\_OPCVM → Lib\_OPCVM, Date\_cre, ind\_perf\_OPCVM
- « Date\_val » n'a quant à elle pas de cible

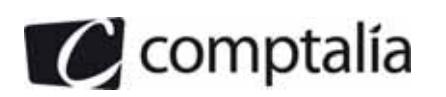

Nous cochons les éléments du dictionnaire qui ont été utilisés

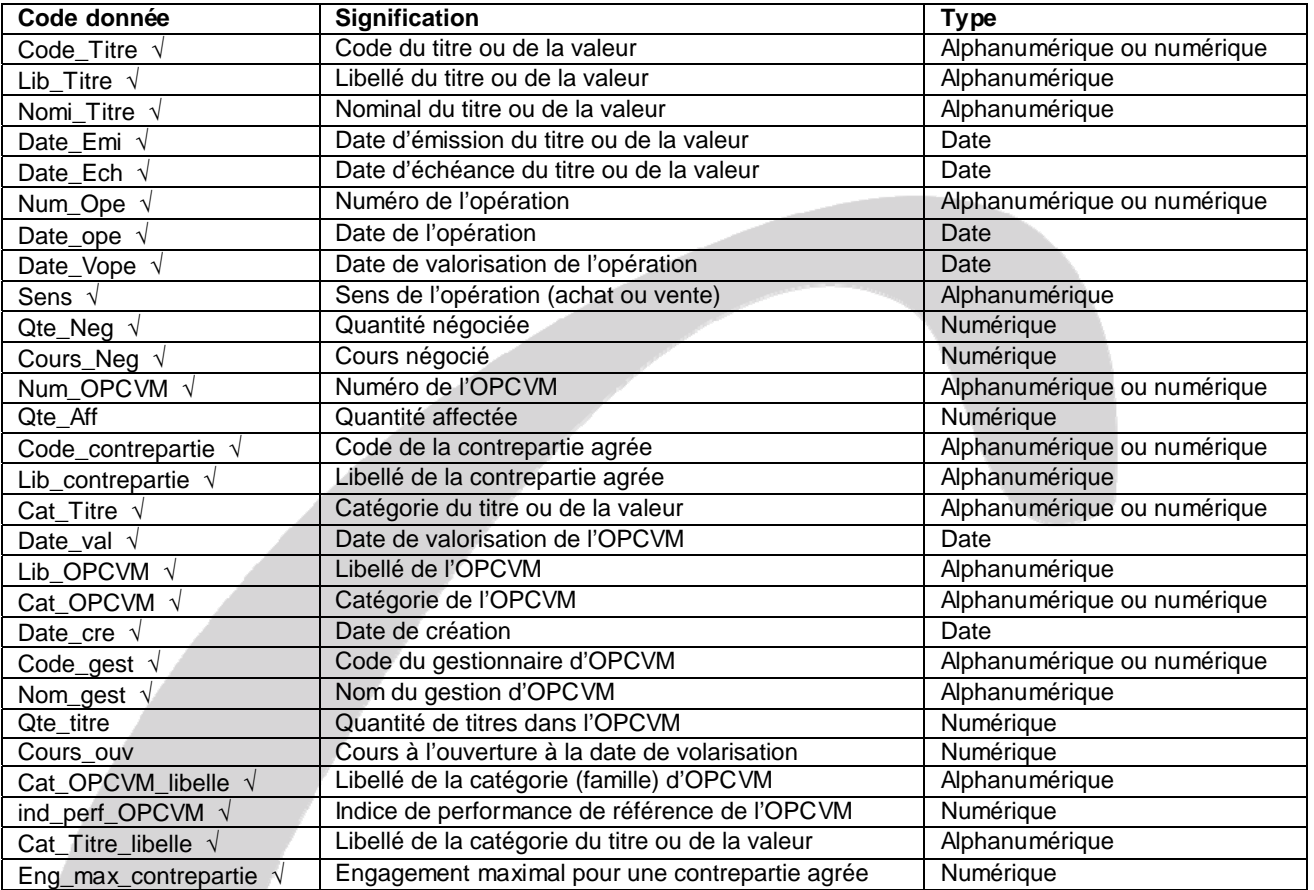

### Etape 3 :

Nous déterminons maintenant des DF ayant comme source des combinaisons d'éléments d'information :

Pour une OPCVM donnée, une date donnée, et un code titre donné, nous pouvons déterminer la quantité affectée à l'OPCVM, nous avons donc :

Date\_val + Num\_OPCVM + Code\_Titre → Qte\_titre

- Pour une date donnée et un code titre donné, nous pouvons déterminer son cours à l'ouverture :

Date\_val + Code\_Titre → Cours\_ouv

Pour une opération donnée et un numéro d'OPCVM donné, nous pouvons déterminer la quantité affectée :

Num\_Ope + Num\_OPCVM → Qte\_Aff

Tous les éléments du dictionnaire sont alors utilisés.

#### Etape 4 :

Nous déterminons des DF entre des éléments qui sont des sources de DF :

- Num\_Ope → Code\_contrepartie
- $-$  Code\_Titre  $\rightarrow$  Cat\_Titre
- Num\_Ope→ Code\_Titre
- Num\_OPCVM → Cat\_OPCVM
- Num\_OPCVM → Code\_gest

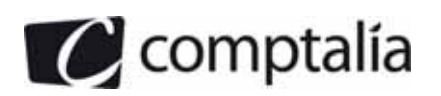

Finalement, nous obtenons la couverture minimale suivante :

- Code\_Titre → Lib\_Titre, Nomi\_Titre, Date\_Emi, Date\_Ech, Cat\_Titre
- Num\_Ope → Date\_ope, Date\_Vope, Sens, Qte\_Neg, Cours\_Neg, Code\_Titre, Code\_contrepartie
- Code\_contrepartie  $\rightarrow$  Lib\_contrepartie, Eng\_max\_contrepartie
- $Cat$  $Titre$   $\rightarrow$   $Cat$  $Titre$  $libelle$
- $Cat\_OPCVM \rightarrow Cat\_OPCVM$  \_libelle
- Code\_gest  $\rightarrow$  Cat\_OPCVM\_libelle
- Num\_OPCVM → Lib\_OPCVM, Date\_cre, ind\_perf\_OPCVM, Cat\_OPCVM, Code\_gest
- Date\_val + Num\_OPCVM + Code\_Titre → Qte\_titre
- Date\_val + Code\_Titre  $\rightarrow$  Cours\_ouv
- Num\_Ope + Num\_OPCVM  $\rightarrow$  Qte\_Aff

Nous pouvons maintenant construire le MCD :

- Les DF obtenues à l'issue de l'étape 2 permettent de déterminer les différentes entités :
	- Les entités TITRE et OPERATON qui avaient déjà été dessinés dans le MCD partiel de l'annexe A
	- L'entité CONTREPARTIE ayant comme identifiant Code\_contrepartie et comme propriété Lib\_contrepartie et Eng\_max\_contrepartie
	- L'entité CATEGORIE\_TITRE avant comme identifiant Cat\_Titre et comme propriété Cat\_Titre\_libelle
	- L'entité CATEGORIE\_OPCVM ayant comme identifiant Cat\_OPCVM et comme propriété Cat\_OPCVM\_libellé
	- L'entité GESTIONNAIRE ayant comme identifiant Code gest et comme propriété Nom gest
	- L'entité OPCVM ayant comme identifiant Num\_OPCVM et comme propriétés Lib\_OPCVM, Date\_cre et ind\_perf\_OPCVM
	- L'entité DATE\_VAL ayant simplement comme identifiant date\_val
- Les DF obtenues à l'étape 4 correspondent à des associations de type « un à plusieurs » entre les entités que nous venons de déterminer :
	- L'association GERER entre les entités OPCVM et GESTIONNAIRE (nous avons les cardinalités « 1,1 » du côté de OPCVM et « 1,N » du côté de GESTIONNAIRE)
	- L'association CORRESPONDRE entre les entités OPCVM et CATEGORIE\_OPCVM (nous avons les cardinalités « 1,1 » du côté de OPCVM et « 1,N » du côté de CATEGORIE\_OPCVM)
	- L'association PORTER SUR entre les entités OPERATION et TITRE (nous avons les cardinalités « 1,1 » du côté de OPERATION et « 0,N » du côté de TITRE)
	- L'association APPARTENIR A entre les entités TITRE et CATEGORIE\_TITRE (nous avons les cardinalités « 1,1 » du côté de TITRE et « 1,N » du côté de CATEGORIE\_TITRE)
	- L'association CONCERNER entre les entités OPERATION et CONTREPARTIE (nous avons les cardinalités « 1,1 » du côté de OPERATION et « 1,N » du côté de CONTREPARTIE)
- Les DF obtenues à l'étape 3 correspondent à des associations de type « plusieurs à plusieurs » entre les entités que nous venons de déterminer :
	- L'association AFFECTER entre les entités OPERATION et OPCVM (nous avons comme cardinalités « 1,N » sur les deux branches de l'association) et celle-ci porte la propriété Qte\_Aff
	- L'association VALORISER entre les entités DATE\_VAL et TITRE (nous avons comme cardinalités « 1,N » sur les deux branches de l'association) et celle-ci porte la propriété Cours\_ouv
	- L'association COMPORTER entre les entités DATE\_VAL, OPCVM et TITRE (nous avons comme cardinalités « 1,N » sur les 3 branches de l'association) et celle-ci porte la propriété Qte\_titre

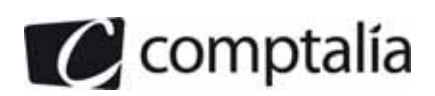

Nous pouvons alors dessiner le MCD ci-dessous

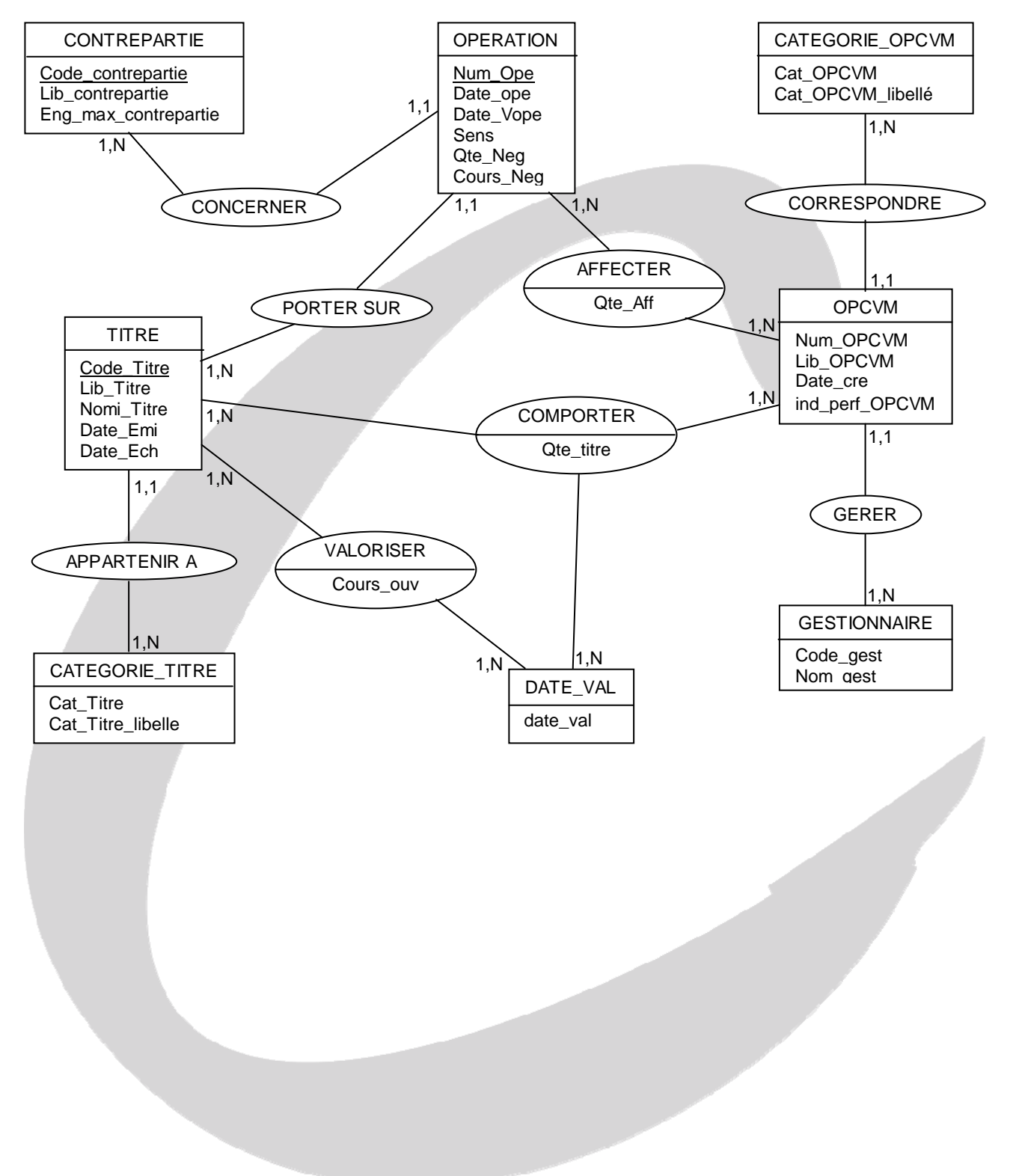

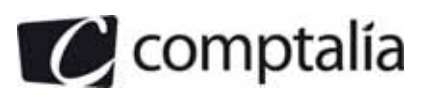

### **DOSSIER 2 – MODELE RELATIONNEL ET REQUETES SQL**

### **1. Traduire le modèle conceptuel de données en modèle relationnel.**

Nous commençons par traduire les différentes entités sous forme de relations en respectant les règles suivantes :

- Le nom de l'entité devient le nom de la relation
- Les propriétés de l'entité deviennent les attributs de la relation
- Les propriétés utilisées comme identifiant de l'entité correspondent aux attributs utilisés comme clés principales de la relation

Conformément à ces règles de passage, nous obtenons la liste de relations suivantes :

- CLIENT (N°client, Nom, Prénom, Ad-Rue, Ad-CodeP, Ad-Ville)
- COMPTE (N°Compte, Date-Création, Type-Extrait, Fiscalité)
- CATEGORIE (N°Catégorie, Lib-Catégorie)
- OPERATION (N°Opération, Date-Opération, Sens-Opération, Quantité-Négociée, Cours-négocié)
- VALEUR (Code-Valeur, Libellé-Valeur, Nominal-valeur, Date-émission, Date-échéance)

Nous recherchons ensuite les associations de type « un à plusieurs » afin de les transcrire dans le modèle relationnel. Pour cela, nous ajoutons une clé étrangère dans la relation correspondant à l'entité ayant les cardinalités « 1,1 ». Cette clé étrangère correspond à la clé principale de la relation correspond à l'autre entité mise en jeu dans cette association. Elle se distingue des autres attributs par l'ajout d'un dièse (#) avant le nom ou d'une étoile (\*) après le nom

La liste des associations « un à plusieurs » est la suivante :

- L'association « Posséder » est telle que les cardinalités « 1,1 » sont placées du côté de « COMPTE », nous ajoutons donc la clé étrangère « N°client » dans la relation COMPTE
- L'association « Appartenir » est telle que les cardinalités « 1,1 » sont placées du côté de « COMPTE », nous ajoutons donc la clé étrangère « N°catégorie » dans la relation COMPTE
- L'association « Porter sur » est telle que les cardinalités « 1,1 » sont placées du côté de « OPERATION », nous ajoutons donc la clé étrangère « Code-Valeur » dans la relation OPERATION

Les deux relations modifiées sont finalement les suivantes :

- COMPTE (N°Compte, Date-Création, Type-Extrait, Fiscalité, #N°client, #N°catégorie)
- OPERATION (N°Opération, Date-Opération, Sens-Opération, Quantité-Négociée, Cours-négocié, #Code-Valeur)

La dernière association est de type « plusieurs à plusieurs ». Nous transcrivons cette association dans le modèle relationnel en créant une nouvelle relation en respectant les règles suivantes :

- Le nom de l'association devient le nom de la relation
- Les identifiants des entités mises en jeu dans l'association deviennent à la fois les clés principales et étrangères de la relation
- Les propriétés de l'association deviennent des attributs supplémentaires dans la relation

En appliquant ces règles de passage, nous obtenons la relation ci-dessous :

- AFFECTER (#N°Compte, #N°Opération ; Quantité-Aff)

Finalement le modèle relationnel attendu est le suivant :

- CLIENT (N°client, Nom, Prénom, Ad-Rue, Ad-CodeP, Ad-Ville)
- CATEGORIE (N°Catégorie, Lib-Catégorie)
- VALEUR (Code-Valeur, Libellé-Valeur, Nominal-valeur, Date-émission, Date-échéance)
- COMPTE (N°Compte, Date-Création, Type-Extrait, Fiscalité, #N°client, #N°catégorie)
- OPERATION (N°Opération, Date-Opération, Sens-Opération, Quantité-Négociée, Cours-négocié, #Code-Valeur)
	- AFFECTER (#N°Compte, #N°Opération ; Quantité-Aff)

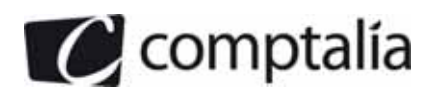

#### **2. Rédiger les requêtes suivantes en langage SQL :**

#### **2.1 Nom et prénom des clients possédant un compte titre de la catégorie « risque modéré ».**

Nous analysons et nous constatons que nous voulons manipuler les informations suivantes :

- Nom et prénom des clients qui se situent dans la table CLIENT
- Libellé ce la catégorie de compte titre qui se trouve dans la table CATEGORIE

Ces deux tables sont liées par l'intermédiaire de la table COMPTE qui contient les clés étrangères #N°client, et #N°catégorie. Il est donc nécessaire de faire une jointure entre ces 3 tables et nous utilisons pour cela les conditions de jointures suivantes :

#### CLIENT.N°client = COMPTE.N°Client CATEGORIE.N°Catégorie=COMPTE.N°Catégorie

Nous pouvons faire ces jointures en plaçant les conditions de jointures dans la clause WHERE ou en utilisant la clause INNER JOIN … ON

Nous remarquons également que nous nous intéressons à des enregistrements ayant comme caractéristique que le libellé de la catégorie du compte titre est égal à « risque modéré ». Il faut donc ajouter dans la clause WHERE de la requête SQL un test sur le champ « Lib-Catégorie » de la table CATEGORIE afin de vérifier qu'il est bien égal à cette valeur

#### CATEGORIE.Lib-Catégorie = "risque modéré"

Enfin, nous constatons qu'il est demandé uniquement les nom et prénom des clients, il faut donc mentionner ces deux noms de champs dans la clause SELECT de la requête SQL.

Compte tenu de ces explications, nous pouvons utiliser l'une des deux solutions suivantes :

SELECT CLIENT.Nom, CLIENT.Prénom FROM CLIENT, COMPTE, CATEGORIE WHERE (CLIENT.N°client = COMPTE.N°Client) AND (CATEGORIE.N°Catégorie=COMPTE.N°Catégorie) AND (CATEGORIE.Lib-Catégorie = "risque modéré") ;

SELECT CLIENT.Nom, CLIENT.Prénom FROM (CLIENT INNER JOIN COMPTE ON CLIENT.N°client = COMPTE.N°Client) INNER JOIN CATEGORIE ON CATEGORIE.N°Catégorie=COMPTE.N°Catégorie WHERE CATEGORIE.Lib-Catégorie = "risque modéré" ;

#### **2.2. Nombre d'opérations par compte.**

Si nous analysons la requête, nous constatons que ne devons accéder :

- au numéro des opérations (pour pouvoir les compter)
- au numéro des comptes (pour pouvoir regrouper les enregistrements par numéro de compte)

La table AFFECTER contient simultanément ces deux informations, il n'est donc pas nécessaire d'utiliser de jointures avec d'autres tables

Nous souhaitons obtenir le nombre d'opérations par compte, ce qui implique le regroupement des enregistrements de la table AFFECTER par numéro de compte. Nous devons donc utiliser la clause GROUP BY appliquée au champ N°Compte

Nous souhaitons compter le nombre d'opérations, nous utilisons donc la fonction COUNT et nous lui passons en paramètre le nom du champ (N°Opération) dont il faut comptabiliser le nombre de valeurs différentes pour chaque groupe d'enregistrements

Afin d'améliorer la lisibilité du résultat retourné par le moteur SQL, nous créons un alias sur cette fonction COUNT au moyen du mot clé AS. Nous appelons par exemple cet alias « Nombre d'opérations »

Compte tenu de ces différentes explications, la requête attendue est donc la suivante :

SELECT N°Compte, COUNT(N°Opération) AS "Nombre d'opérations" FROM AFFECTER GROUP BY N°Compte ;

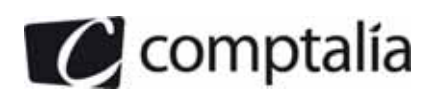

#### **2.3. Numéro et nom des clients ne possédant pas de compte de la catégorie « risque élevé ».**

Un client peut avoir plusieurs comptes ce qui signifie qu'aucun des ses comptes doit être dans la catégorie « risque élevé ».

La solution, mentionnée ci-dessous, qui consisterait à repartir de la requête de la question 2.1 en remplaçant la condition CATEGORIE.Lib-Catégorie = "risque modéré" par CATEGORIE.Lib-Catégorie <> "risque élevé", est fausse.

SELECT CLIENT.N°Client, CLIENT.Nom FROM CLIENT, COMPTE, CATEGORIE WHERE (CLIENT.N°client = COMPTE.N°Compte) AND (CATEGORIE.N°Catégorie=COMPTE.N°Catégorie) AND (CATEGORIE.Lib-Catégorie <> "risque élevé") ;

En effet, si un client possède plusieurs comptes, dont certains ne sont pas en risque élevé, il serait quand même considéré comme faisant parti du résultat. Nous devons donc procéder d'une autre manière en utilisant deux requêtes imbriquées :

- la première permet de calculer l'ensemble des numéros de clients avant un compte appartenant à la catégorie « risque élevé » ;
- la seconde est utilisée pour déterminer les numéros des clients qui n'appartiennent pas à l'ensemble calculé par la première requête.

La première requête peut s'écrire de deux manières selon la méthode utilisée pour réaliser la jointure :

SELECT COMPTE.N°Client FROM COMPTE, CATEGORIE WHERE (CATEGORIE.N°Catégorie =COMPTE.N°Catégorie) AND (CATEGORIE.Lib-Catégorie = "risque élevé") ;

SELECT COMPTE.N°Client FROM COMPTE INNER JOIN CATEGORIE ON CATEGORIE.N°Catégorie =COMPTE.N°Catégorie WHERE CATEGORIE.Lib-Catégorie = "risque élevé" ;

Il ne reste alors plus qu'à écrire la seconde requête et à la lier à la première grâce au mot-clé « NOT IN ». Comme il existe deux versions de la première requête, il existe deux versions de la requête finale :

SELECT CLIENT.N°Client, CLIENT.Nom FROM CLIENT WHERE CLIENT.N°Client NOT INT (SELECT COMPTE.N°Client FROM COMPTE, CATEGORIE WHERE (CATEGORIE.N°Catégorie =COMPTE.N°Catégorie) AND (CATEGORIE.Lib-Catégorie = "risque élevé") ;) ;

SELECT CLIENT.N°Client, CLIENT.Nom FROM CLIENT WHERE CLIENT.N°Client NOT INT (SELECT COMPTE.N°Client FROM COMPTE INNER JOIN CATEGORIE ON CATEGORIE.N°Catégorie =COMPTE.N°Catégorie WHERE CATEGORIE.Lib-Catégorie = "risque élevé" ;) ;

#### **2.4. Total des montants des opérations par compte.**

Nous repartons de la requête proposée à la question 2.2. Nous devons cette fois-ci accéder à l'information « Cours négociée » afin de multiplier sa valeur avec celle du champ « Quantité-Aff » qui se trouve dans la table AFFECTER.

Nous devons donc faire une jointure entre les tables AFFECTER et OPERATION avec comme condition de jointure AFFECTER.N°operation= OPERATION.N°operation

Quant à la fonction COUNT('N°Operation) AS "Nombre d'opérations", elle est remplacée par SUM (Cours négociée \* Quantité-Aff) AS "Total des montants des opérations "

Cette fois encore, l'alias n'est pas nécessaire mais il permet d'améliorer la lisibilité du résultat fourni par le moteur SQL

Compte tenu de ces explications, les deux requêtes ci-dessous retournent le résultat attendu

SELECT N°Compte, SUM (Cours négociée \* Quantité-Aff) AS "Total des montants des opérations "FROM AFFECTER INNER JOIN OPERATION ON AFFECTER.N°operation= OPERATION.N°operation GROUP BY N°Compte ;

SELECT N°Compte, SUM (Cours négociée \* Quantité-Aff) AS "Total des montants des opérations "FROM AFFECTER, OPERATION WHERE AFFECTER.N°operation= OPERATION.N°operation GROUP BY N°Compte ;

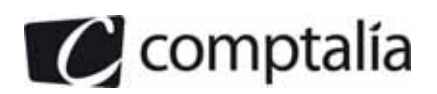

#### **3.1 Insérer dans la table ARCH-OPÉ les opérations antérieures à une date saisie au clavier lors de l'exécution de la requête.**

Le langage SQL ne comporte pas d'opérateur gérant les saisies clavier, il faut donc construire une requête en concaténant des chaînes de caractères correspondant à la requête SQL et une variable contenant la date saisie au clavier. Ce traitement n'étant pas spécifique au SQL, il n'est donc pas traité ici. Nous supposons pour les besoins de la requête que la date saisie est le 12/03/2008

Si nous souhaitons obtenir les enregistrements de la table OPERATION tels que la valeur de Date-Opération soit antérieure au 12/03/2008, nous devons écrire

#### SELECT \* FROM OPERATION WHERE Date-Opération < #12/03/2008# ;

Pour insérer ces enregistrements dans la table ARCH-OPE, il suffit d'utiliser l'instruction INSERT INTO suivi du nom de la table (ici ARCH-OPE) et de la requête que nous avons écrite précédemment. Nous obtenons finalement

INSERT INTO ARCH-OPE SELECT \* FROM OPERATION WHERE Date-Opération < #12/03/2008# ;

#### **3.2 Supprimer de la table ARCH-OPÉ les enregistrements archivés dont l'année est inférieure ou égale à 2000. On peut utiliser la fonction YEAR**

Pour supprimer des enregistrements d'une table, nous devons utiliser la clause DELETE FROM et indiquer, dans la clause WHERE, une condition qui permet de sélectionner les enregistrements concernés (dans le cas présent, cette condition est YEAR (date) <=- 2000). La requête attendue est donc

DELETE FROM ARCH-OPE WHERE YEAR (date) <=- 2000 ;

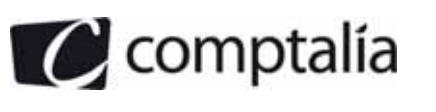

### **DOSSIER 3 - SUIVI DE PERFORMANCES SUR TABLEUR**

#### **1.1 Établir la liste des variables utilisées avec leur signification.**

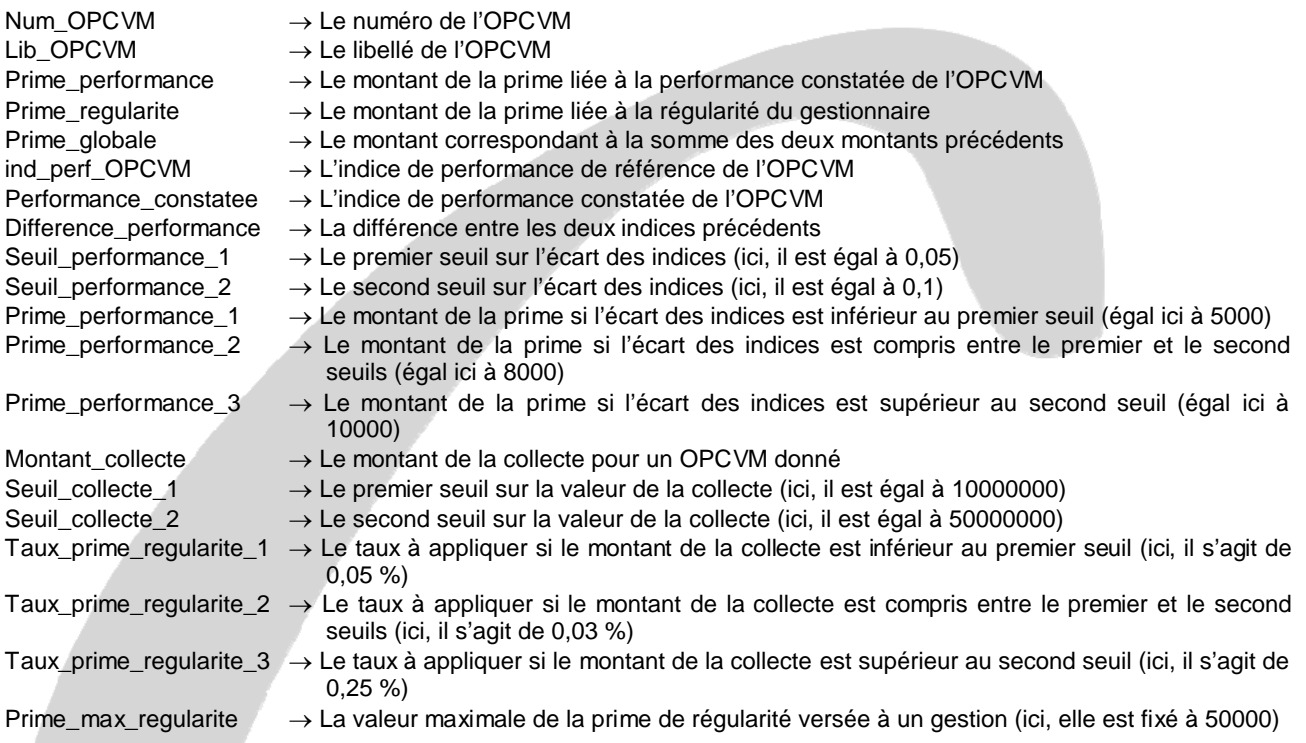

### **1.2 Rédiger l'algorithme correspondant.**

L'algorithme se décompose en plusieurs grandes parties :

- la déclaration des variables :
- la lecture et l'initialisation des variables listées à la première question ;
- le calcul de la prime de performance ;
- le calcul de la prime de régularité ;
- le calcul du montant de la prime globale ;
- l'affichage des informations à l'écran.

Dans cet algorithme, nous faisons appel aux fonctions suivantes :

- LIRE qui permet de récupérer des valeurs saisies par l'utilisateur ;
- AFFICHER qui permet d'afficher des informations à l'écran ;
- RECUPERER\_LIB permet de récupérer le libellé d'un OPCVM à partir de son numéro.
- RECUPERER\_PERF permet de récupérer l'indice de performance d'un OPCVM à partir de son numéro.

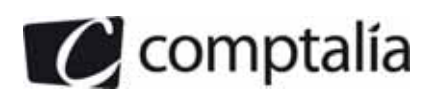

VARIABLE

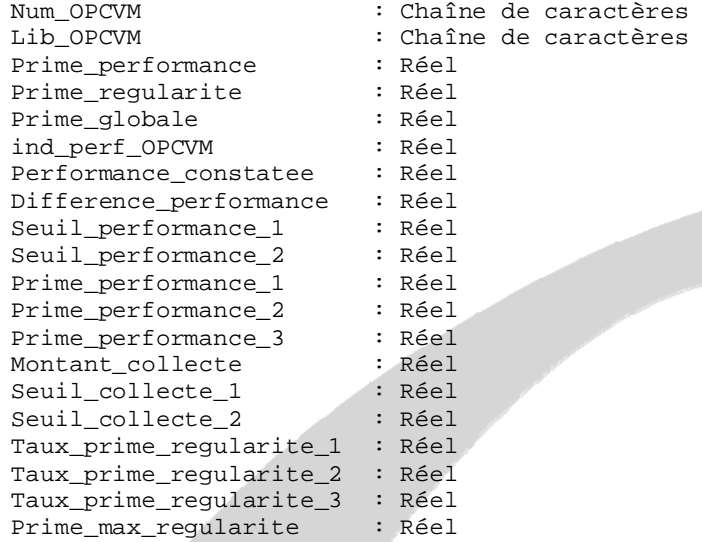

DEBUT

```
 LIRE Num_OPCVM, Performance_constatee, Montant_collecte 
     Lib_OPCVM = RECUPERER_LIB (Num_OPCVM)<br>ind perf OPCVM = RECUPERER PERF (Num OPCVM)
                                = RECUPERER PERF (Num OPCVM)
     Difference performance = Performance constatee - ind perf OPCVM
     Prime\_performance = 0<br>Prime\_reculate = 0
     Prime_regularite = 0<br>Prime globale = 0
     Prime_globale
     Seuil_performance_1 = 0,05
     Seuil_performance_2 = 0,1Prime_performance_1 = 5000
      Prime_performance_2 = 8000 
     Prime_performance_3 = 10000
      Seuil_collecte_1 = 10000000 
      Seuil_collecte_2 = 50000000 
      Taux_prime_regularite_1 = 0,0005 
     Taux_prime_regularite_2 = 0,0003<br>Taux prime regularite 3 = 0.0025 Taux_prime_regularite_3 = 0,0025 
      Prime_max_regularite = 50000 
SI (Difference_performance > 0) 
    ALORS SI (Difference_performance < Seuil_performance_1) 
             ALORS Prime_performance = Prime_performance_1 
             SINON SI (Difference_performance < Seuil_performance_2) 
                       ALORS Prime_performance = Prime_performance_2 
                       SINON Prime_performance = Prime_performance_3 
                    FINSI 
          FINSI 
FINSI 
SI (Montant_collecte <= Seuil_collecte_1) 
   ALORS Prime regularite = Montant collecte x Taux prime regularite 1 SINON SI (Montant_collecte < Seuil_collecte_2) 
             ALORS Prime_regularite = Seuil_collecte_1 * Taux_prime_regularite_1 + 
 (Montant_collecte - Seuil_collecte_1) * Taux_prime_regularite_2 
 SINON Prime_regularite = Seuil_collecte_1 * Taux_prime_regularite_1 + 
                   \overline{C} (Seuil_collecte_2 - Seuil_collecte_1) * Taux_prime_regularite_2 +
                    (Montant_collecte - Seuil_collecte_2) * Taux_prime_regularite_3 
          FINSI 
FINSI 
SI (Prime_regularite > Prime_max_regularite) 
    ALORS Prime_regularite = Prime_max_regularite 
FINSI
```
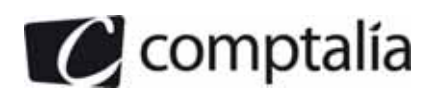

Prime\_globale = Prime\_performance + Prime\_regularite

```
AFFICHER Num_OPC , Lib_OPC 
AFFICHER "Prime de Performance : " Prime_perf 
AFFICHER "Prime de régularité : " Prime_Reg 
AFFICHER " Prime Totale
FIN
```
**2.1 Présenter un tableau contenant les écarts de performance, qui permettrait de calculer la prime de performance des gestionnaires grâce à une fonction RECHERCHEV (non demandée). Ce tableau doit être facile à comprendre pour un nouvel utilisateur.** 

Nous créons un simple tableau sur deux colonnes :

- La première contient les seuils minimaux pour les écarts de performances
- La seconde contient la valeur de la prime pour la tranche d'écarts de performance

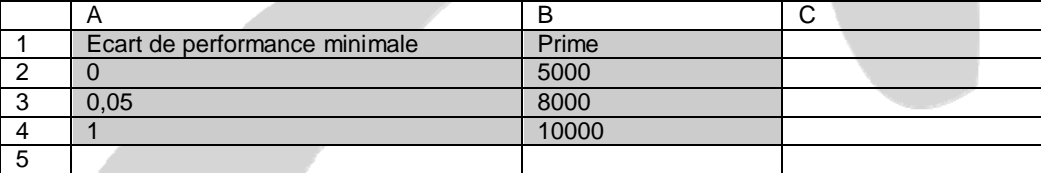

Etant donné ce tableau, il suffit d'utiliser la fonction RECHERCHEV de la manière suivante :

#### =RECHERCHEV (ecartPerf ; A2:B4 ; 2 ; VRAI)

Cette fonction recherche la valeur de ecartPerf dans les case A2, A3 et A4. Si la valeur n'est pas trouvée, RECHERCHEV considère une cellule dont la valeur soit immédiatement inférieure. La fonction retourne alors la valeur de la cellule située sur la même et dans la colonne B

**2.2 Le de argument de la fonction RECHERCHEV peut prendre la valeur VRAI (ou omis) ou FAUX. Expliquer comment déterminer le choix de cette valeur, au regard de la table-matrice (on ne demande pas la signification de ces valeurs).** 

Le dernier argument de RECHERCHEV, appelé « valeur proche » peut prendre deux valeurs :

- VRAI signifie que les valeurs de la première colonne du tableau sont triées par ordre croissant et que nous pouvons prendre la valeur immédiatement inférieure si la valeur exacte n'est pas trouvée
- FAUX signifie que les valeurs de la première colonne du tableau ne sont pas nécessairement triées par ordre croissant et surtout que nous ne pouvons pas prendre une valeur approchée (nous devons rechercher la valeur exacte)

Dans le cas qui nous intéresse, ecartPerf est une valeur qui ne correspond pas nécessairement aux valeurs placées dans le tableau. Ce qui nous intéresse est de déterminer la tranche de valeur dans laquelle se situe ecartPerf afin de déterminer la prime correspondante, c'est la raison pour laquelle, nous utilisons la valeur VRAI dans la fonction **RECHERCHEV** 

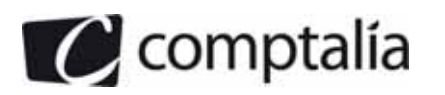

### **DOSSIER 4 - PROGICIELS DE GESTION**

**1. écrire de façon détaillée tout ce qui devra être fait entre l'achat d'un progiciel de comptabilité et la saisie de la première écriture comptable à l'aide de ce logiciel. Prendre eu compte les aspects techniques, organisationnels et humains.** 

D'un point de vue technique, il est nécessaire de respecter les étapes suivantes :

- Acquisition du matériel (serveur, postes clients et matériels pour le réseau)
- Installer le logiciel sur le serveur et les postes clients
- Création des comptes des utilisateurs, des groupes et spécification des droits d'accès
- Enregistrer le produit auprès de l'éditeur afin d'obtenir la clé de débridage
- Créer un dossier pour stocker la comptabilité de la société :
	- Choisir un modèle de plan comptable
	- Définir la longueur des comptes, des codes journaux et des codes analytiques
	- Sélectionner la ou les devises et le nombre de décimal
	- Indiquer les informatiques relatives à l'entreprise :
		- La raison sociale
		- L'adresse complète
		- Le code postal
		- La ville
		- La forme juridique
		- L'activité
		- Le nom du dirigeant
		- Le capital
		- Le numéro de SIRET
		- Le code APE
		- Le RCS
		- Le NII
		- Les numéros de téléphone, de fax, de portable, les adresses email et l'url du site internet de l'entreprise
	- Les paramètres de fonctionnement :
		- Les périodes du premier exercice
		- Les périodes de l'exercice courant
		- L'assujettissement à la TVA
	- Reprise des a-nouveaux (saisie ou importation d'écritures)

D'un point de vue organisationnel, il faut désigner la ou les personnes qui seront chargées d'utiliser le logiciel de comptabilité (et modifier en conséquence leurs droits d'accès au logiciel). D'un point de vue humain, il peut être nécessaire de former ces personnes.

#### **2. Quelle est l'utilité d'un modèle de saisie lorsque l'on utilise un progiciel de comptabilité ?**

A partir d'une écriture, il est possible de générer un modèle de saisie que nous pouvons appeler à chaque fois que nous devons ressaisir une écriture du même type (par exemple, une facture mensuelle pour un abonnement Internet). Ce modèle de saisie permet donc de minimiser le nombre d'information à saisir lorsque nous passons une écriture ce qui apporte un gain de temps et diminue le risque d'erreurs de saisies.

#### **3. Qu'appelle-t-on transfert des écritures de paie ?**

Si nous disposons d'une suite logicielle, nous pouvons disposer d'un module pour gérer les aspects spécifiques à la paye et d'un autre module pour les aspects liés à la comptabilité.

Le transfert d'écriture de paie consiste donc à transférer les informations concernant la paye du module de paye au module de comptabilité de manière à éviter les ressaisie inutiles (et par voie de conséquence, gagner du temps et minimiser le risque d'erreurs).

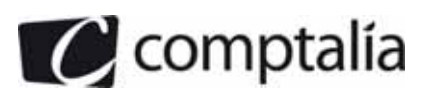

 1ère Ecole en ligne des professions comptables

### **DOSSIER 5 – EVOLUTION DU SYSTEME D'INFORMATION**

**1. Synthétiser dans un tableau les points forts et les points faibles du système d'information actuel de STAR FINANCE.** 

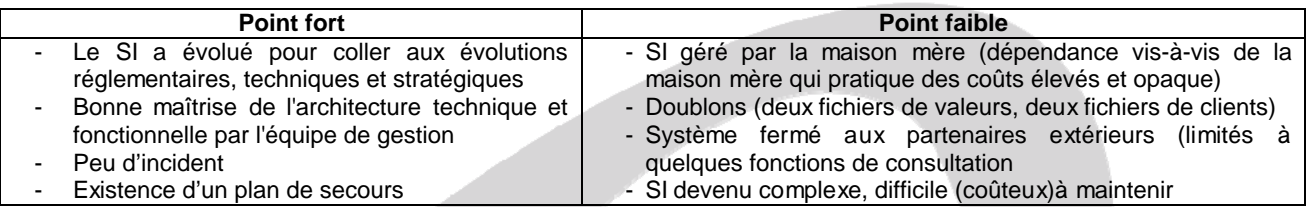

#### **2. Dans un tableau synthétique :**

- **énumérer les différentes solutions offertes à STAR FINANCE pour la refonte de son système d'information ;**
- **relever les avantages et les inconvénients de chaque solution.**

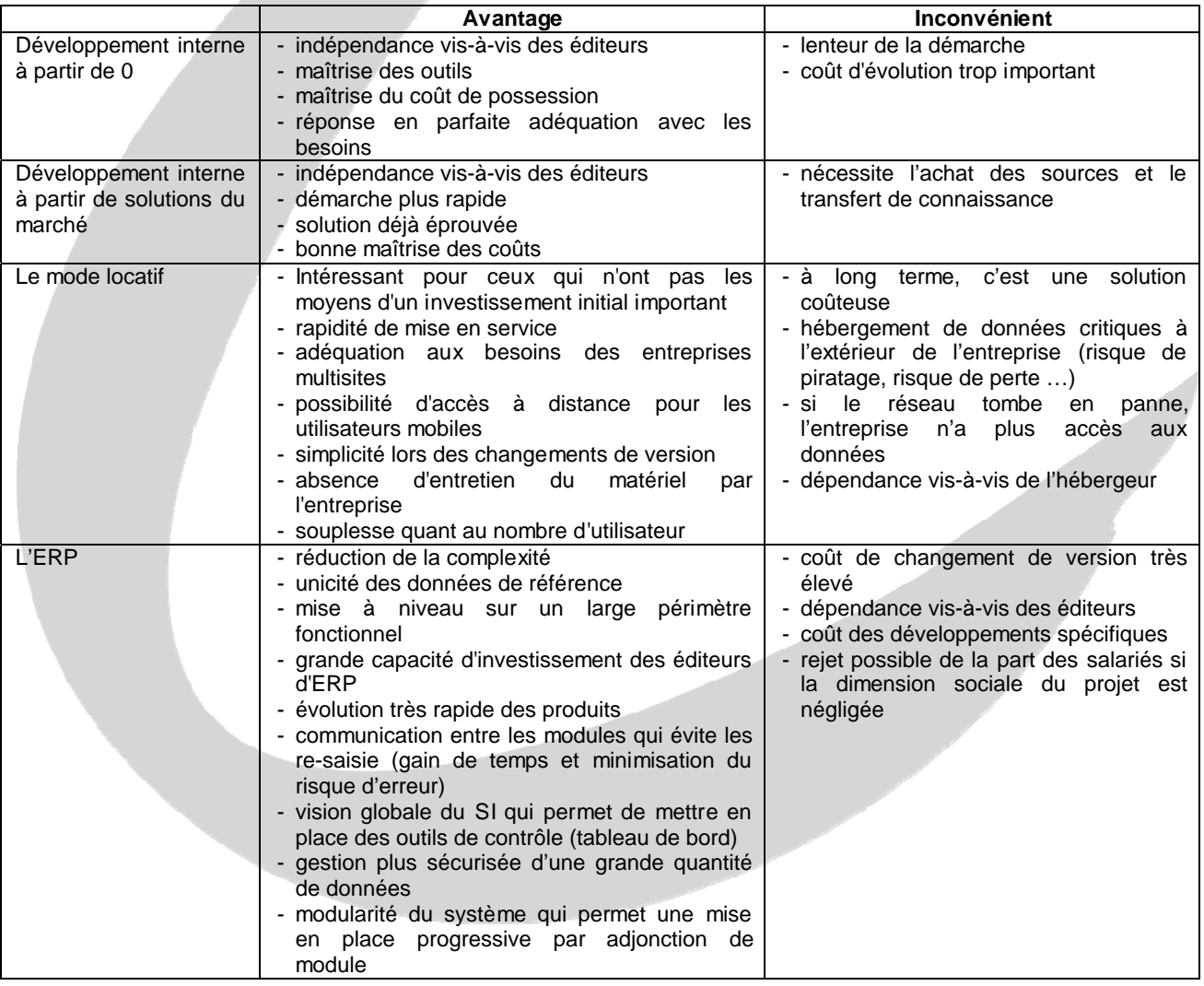